# **Het** • **n1euwe**  Pictogram 6 | december 2002/januari 2003 |<br>Het nieuwe webplatform van A tot

Frank den Hollander f.j.den.hollander@ub.rug.nl met *dank* aan Gerard *van der Molen* 

#### Een \* betekent: zie onder ...

## Caching

Caching is nodig om de responstijd lekker kort te houden. Elke pagina in het webplatform bestaat uit een optelsom van meerdere objecten: de menubalk en de knoppen daarin, de inhoud van het sectiemenu, de inhoud zelf, de links op de pagina, etc. Door de meest opgevraagde pagina's alvast als geheel van samengepakte \*iFSfiles klaar te zetten, krijgen de gebruikers snel de gevraagde informatie op hun beeldschermen.

invoeren en beheren zonder dat ze zich druk hoeven te maken over de opmaak.

Als een· bezoeker van de site een pagina opvraagt, stelt het Content Management Systeem op dat moment de opgevraagde informatie in de juiste opmaak samen. Met het CMS hoeft een wijziging van tekst die op meerdere plekken op verschillende sites te zien is, maar één keer doorgevoerd te worden (\*sharen).

*Stap 3.* Toepassen van de opmaak, die we onafhankelijk van de inhoud zelf kunnen kiezen.

# Internet File System (ifS)

Het web-based systeem waarmee beheerders en redacteuren de menustructuur kunnen aanpassen, nieuwe files uploaden, files en folders kunnen kopiëren, \*sharen, et cetera.

# Content Management Systeem (CMS)

Het nieuwe webplatform is database gestuurd. Dit betekent dat alle teksten en gegevens van de RUG-site worden opgeslagen in een centrale database. Door te werken met een Content Management System ontstaat op elegante wijze de combinatie tussen de opslag van een grote verzameling gegevens in deze database, met naar eigen inzicht de presentatie van die informatie op RUG-sites, sites van faculteiten en diensten en een grote groep van andere universitaire sites.

De essentie hierbij is dat de inhoud is losgekoppeld van de vormgeving. In het CMS kunnen personeel en studenten op een eenvoudige manier informatie

# Driebandenmodel

Het model waarop het webplatform-project is gebaseerd: *Stap 1.* De benodigde gege-

- vens zijn in \*XML-formaat opgeslagen in een centrale database. Die database werkt onder Oracle, dat onder andere het \*Internet File System (iFS) kent. Het iFS biedt naast een gebruiksvriendelijke toegang voor dataopslag vele andere voor het webplatform onmisbare kenmerken: rechtenstructuur, ondersteuning van meer dan 100 verschillende bestandsformaten (waaronder video), mogelijkheid voor metadata, etc.
- *Stap* 2. Ophalen uit de database en structureren van de gegevens die nodig zijn voor de opbouw van informatie, wederom in XML-formaat.

# Migratie

Het overzetten van de oude site naar het nieuwe systeem. Het is de bedoeling dat in een zo kort mogelijke tijd zoveel mogelijk pagina's worden overgezet, zodat het webplatform in februari 2003 de oude site kan vervangen. Het migreren gebeurt vaak in eerste instantie 1-op-1; studentassistenten of medewerkers zetten de oude HTML-documenten over in \*XML-objecten. De site-beheerders en -redacteuren kunnen vervolgens de teksten verder redigeren, de menustructuur aanpassen, etc.

#### Objecten

In het nieuwe webplatform wordt voor elke soort publicatie een apart object ontwikkeld. Dit is vergelijkbaar met een e-mailprogramma dat verschillende

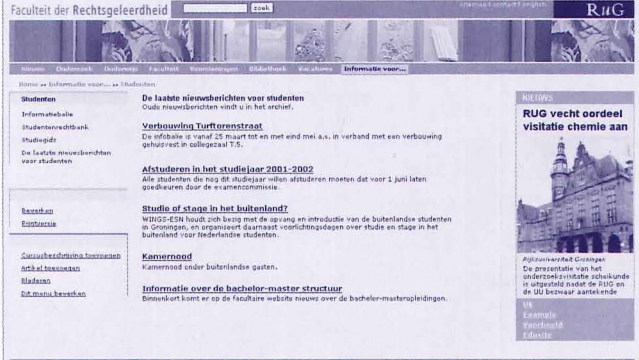

Voorbeeld van een sectiepagina waarin de bovenkant al in de nieuwe vormgeving wordt getoond, maar het linker, sectiemenu nog in het oude. Aan de rechterkant is een zgn. banner zichtbaar. Midden in ziet u de broodtekst waarin middels een zoekopdracht de laatste nieuwsberichten worden getoond.

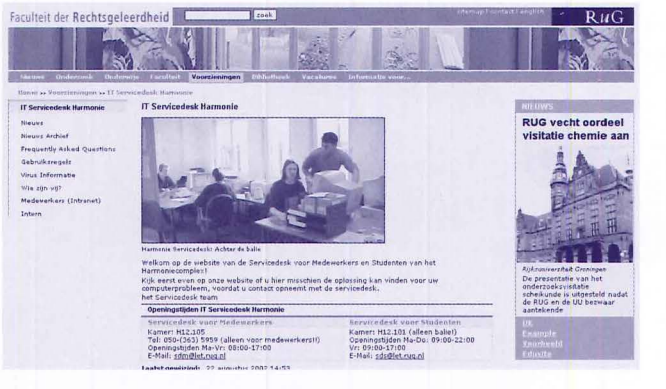

Voorbeeld van sectiepagina waarin in het midden gedeelte, de zgn. content of broodtekst, een foto en een tabel bevatten.

standaard opmaken heeft voor verschillende soorten mail. Zo is er bijvoorbeeld een general-Article-object, een person-object en een nieuws-object. De \*pilots bepaalden proefondervindelijk de mogelijkheden van een object of stelden nieuwe objecten voor. Mogelijkheden binnen een object, die niet voor iedereen van belang zijn, worden optioneel gemaakt. Zo wordt een template voor elke soort webpublicatie ontwikkeld, waarmee jedereen uit de voeten kan. Zie ook \*XML.

# Pilots

Voordat universiteitsbreed met de \*migratie werd begonnen, werd het webplatform voorbereid en getest door zes piloteenheden. Dit waren: RECHTEN: facultaire portal GUIDE: portal voor een onderzoekschool

STAG: site voor studiekiezers die informatie over studeren aan de RUG zoeken

BIBLIOTHEEK: bibliotheeksite met toegang tot alle elektronische bestanden

ECCOO: online telefoonboek (koppeling met andere systemen)

BUREAU: corporate portal (binnenkomst bij www.rug.nl) Later schoven ook de Faculteiten PPSW en FWN aan. De pilots waren en zijn bedoeld om snel nieuwe inzichten op te

leveren. Naast de techniek bestudeerden de pilotdeelnemers ook de menustructuur en de beschikbare \*objecten.

### Portals

Faculteiten, diensten, maar ook bepaalde grote vakgroepen en andere belangrijke eenheden krijgen in het webplatform een portal toegekend. Een portal heeft een eigen menustructuur in de portalbalk (de horizontale balk bovenin alle pagina's van de portal), en is te herkennen aan een eigen 'huisstijl' (kleuren in de portalbalk, en dezelfde uitgesneden foto op alle portalpagina's). Ook heeft elke portal een herkenbare \*URL, bijvoorbeeld: www.rug.nl/bibliotheek.

#### Projectsite

Alle nieuwe ontwikkelingen zijn te volgen op de (deels openbare) projectsites: www.webplatform.rug.nl  $\rho n$ www.webplatform.rug.nl/

# Schrijven voor het web

migratie

Duidelijk is dat teksten op het web op een andere wijze worden gelezen dan teksten op papier. Daarom werden alle RUGmedewerkers die content voor het nieuwe webplatform gaan aanleveren, uitgenodigd een cursus van twee dagdelen te volgen. De bedoeling van deze cursus was, de cursisten te scholen in het indelen en formuleren van teksten opdat ze optimaal te verwerken zijn via het inter-

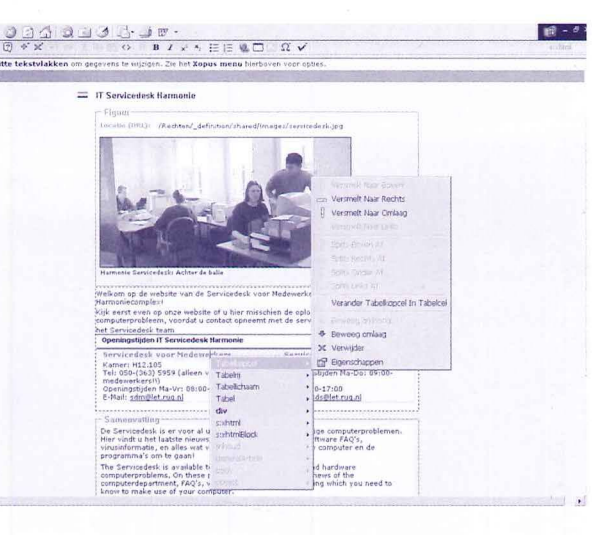

net, en daarmee bijvoorbeeld onderdeel kunnen uitmaken van het webplatform.

### Secties

De menustructuur onder de \*portalbalk bestaat uit folders, die secties worden genoemd. Elke sectie bestaat weer uit (sub-)folders, \*XML-files en soms nog meer folders. De indeling van een sectie wordt getoond in het sectiemenu, links op de webpagina.

#### Sharen

Informatie hoeft maar op één plek in de centrale database te worden neergezet. Andere eenheden die de inhoud van een bepaald XML-object zelf ook willen tonen, kunnen dit object sharen: het object wordt niet gekopieerd, maar er wordt een (onzichtbare) link gelegd naar het originele object.

Zo hoeft bijvoorbeeld informatie over RSI-klachten en wat daaraan te doen, alleen op de site van de Arbodienst te worden geplaatst, en kan elke eenheid die dit ook op de eigen site wil tonen, deze informatie sharen. Die wordt nu in de vormgeving van de sharende portal getoond.

### URLS

De webadressen van het nieuwe platform weerspiegelen de menustructuur van het \*iFS met zijn folders en subfolders. Bijvoorbeeld:

www.rug.nl/bibliotheek/ informatie/lenen/lenerspas.

# Webcontactpersonen

Alle faculteiten, diensten en andere RUG-eenheden moeten hun website \*migreren naar het nieuwe webplatform. Daarom is voor elke eenheid een webcontactpersoon aangesteld, die de schakel vormt tussen het projectteam en de eigen 'achterban', de medewerkers die de nieuwe site moeten invullen.

In samenwerking met de webcontactpersonen vond een voorlichtingsronde plaats langs de faculteiten en diensten. Tijdens de bijeenkomst werd aandacht besteed aan de stand van zaken in het webplatform project, aangevuld met een demonstratie van de beschikbare prototypen.

#### Werken met het CMS

De basis wordt gevormd door een \*Content Management System (CMS), Voor alle RUGmedewerkers die met het CMS

Voorbeeld van sectiepagina wordt getoond in de inline editor Xopus. Bovenin is een werkbalk met knoppen beschikbaar, Onder de rechtermuisknop zit bij de tabel snelmenu's voor acties op de tabel en haar onderdelen.

gaan werken is een korte workshop georganiseerd. De bedoeling van deze laagdrempelige workshop was de cursisten kennis te laten maken met het CMS en de inline editor \*Xopus. En hands-on ervaring krijgen door veel zelf te doen. Hoe voer je informatie in? Wat is er allemaal mee mogelijk?

#### XML

eXtended Markup Language, op dit moment dè hippe taal waarin webdocumenten kunnen worden geschreven. Het Webplatform maakt gebruik van verschillende op maat gemaakte XML-\*obiecten, elk met eigen velden die dan weer resulteren in een speciaal beschreven opmaak.

#### Xopus

De inline editor die het mogelijk maakt webpagina's op gemakkelijke wijze aan te passen: à la Word ga je op de tekst staan en voer je de wijzigingen door. Geen down- en upload perikelen.

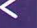